## **GETTING STARTED**

Insert CD, then choose Install NI-488.2 Software for Windows.

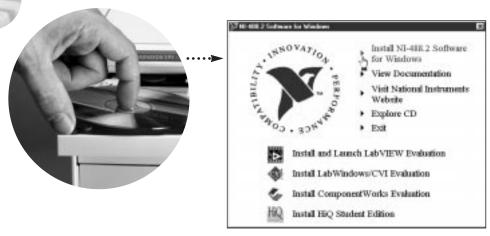

2 Shut down, then power off computer.

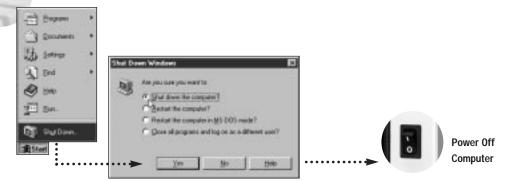

# 3 Install hardware\*.

- A. Select an unused 5 V bus master slot for the PXI-GPIB. **Note:** If you use a non-master slot, you must disable onboard DMA using ibdma. Refer to the NI-488.2 online help, available through the Measurement & Automation Explorer help, for help using ibdma.
- **B**. Insert the PXI-GPIB into the selected 5 V slot.

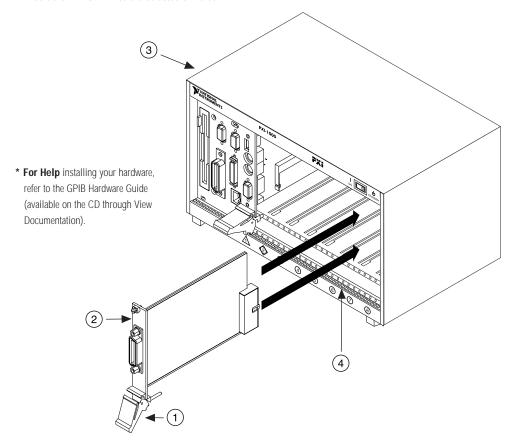

**C**. Screw the front panel of the PXI-GPIB to the chassis's injector/ejector rail.

#### Key

- 1) Injector/Ejector Handle (In down position)
- 2 PXI-GPIB Board
- (3) PXI Chassis
- 4 Injector/Ejector Rail

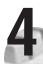

## Power on computer, then run NI-488.2 Getting Started Wizard.

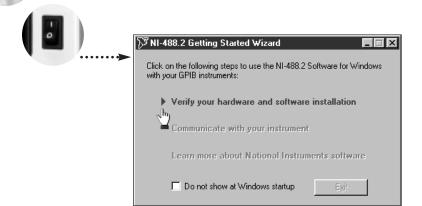

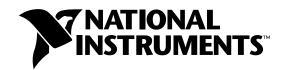

### www.natinst.com/support/ support@natinst.com

Tel: (512) 795-8248 • Fax: (512) 683-5678 Fax-on demand: (512) 418-1111 • ftp.natinst.com